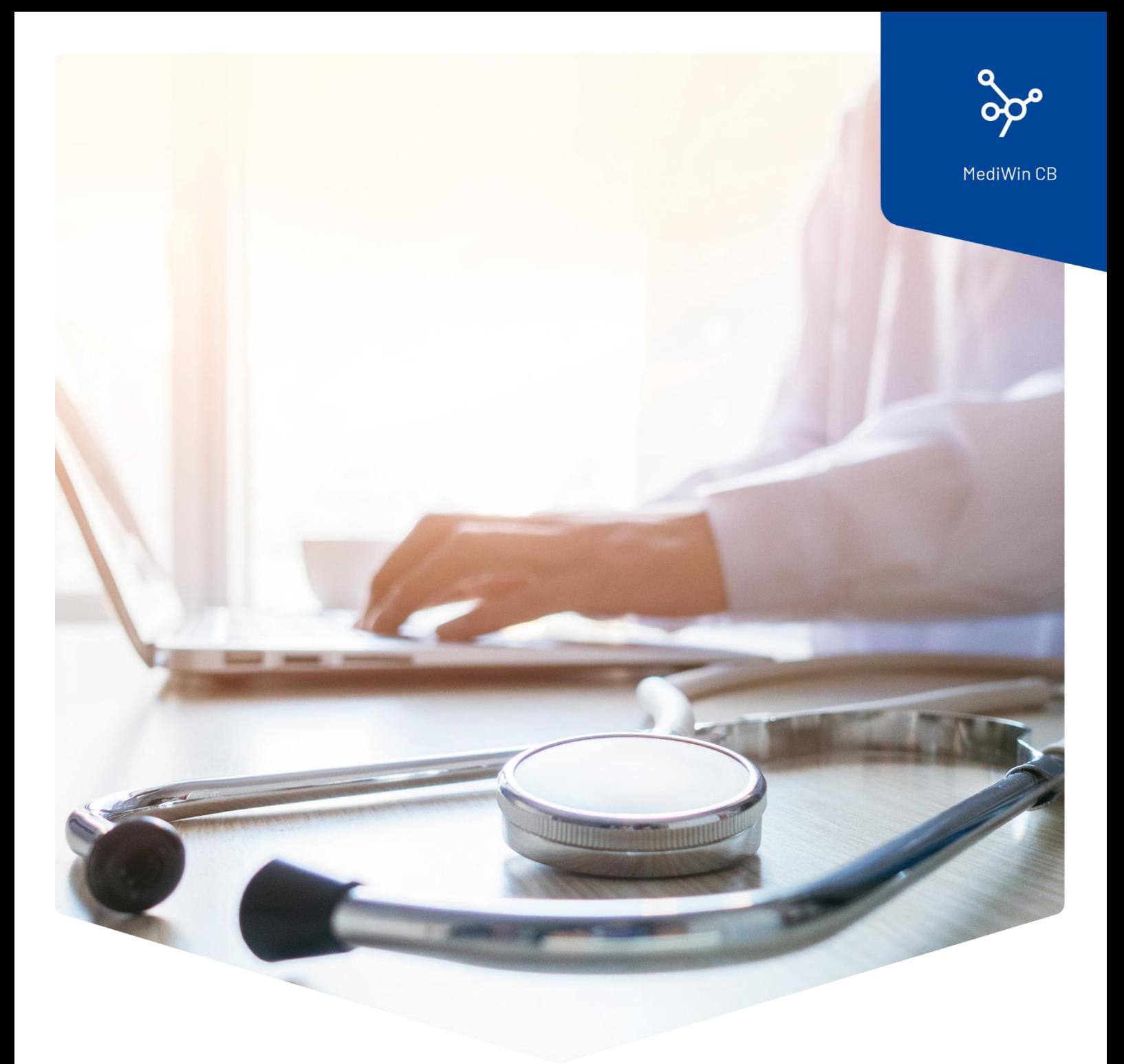

# **Installazione della tariffa delle analisi**

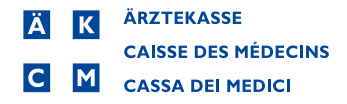

## Istruzioni per l'installazione della tariffa delle analisi

Il Consiglio federale ha deciso di modificare l'elenco delle analisi con effetto dal 1° novembre 2023.

Può trovare maggiori informazioni sui cambiamenti e sulle modalità di applicazione qui:

[https://www.bag.admin.ch/bag/it/home/versicherungen/krankenversicherung/krankenversicherung](https://www.bag.admin.ch/bag/it/home/versicherungen/krankenversicherung/krankenversicherung-leistungen-tarife/Analysenliste.html)[leistungen-tarife/Analysenliste.html](https://www.bag.admin.ch/bag/it/home/versicherungen/krankenversicherung/krankenversicherung-leistungen-tarife/Analysenliste.html)

#### La modifica in breve

La voce 1734.01 Troponina T o I si applica ora alla fatturazione dei metodi convenzionali con un punto tariffario ridotto.

Per i metodi sensibili di misurazione della troponina, la nuova voce 1778.01 potrà essere fatturata dal 1° novembre 2023.

#### **Attenzione: questo aggiornamento è necessario solo se utilizza la tariffa delle analisi.**

Seguire queste istruzioni per installare la tariffa delle analisi con le modifiche attuali nel suo MediWin CB.

È possibile installare l'aggiornamento oggi stesso. Le modifiche saranno aggiornate alla data indicata dalla Confederazione.

1. Scaricare il file di installazione dalla nostra pagina di supporto sul suo server/computer principale. Il computer server / principale è il PC su cui MediWin CB è installato come "versione server".

Pagina di download[: https://www.aerztekasse.ch/support/updates/](https://www.aerztekasse.ch/support/updates/)

2. Chiudere MediWin CB 10 su tutte le stazioni.

L'aggiornamento può richiedere circa 15 minuti.

3. Avviare l'installazione facendo doppio clic sul file di installazione scaricato:

patch\_cb10\_4258\_tariff\_update\_analyses.exe

4. Confermare il messaggio di controllo dell'account utente facendo clic su **Sì.**

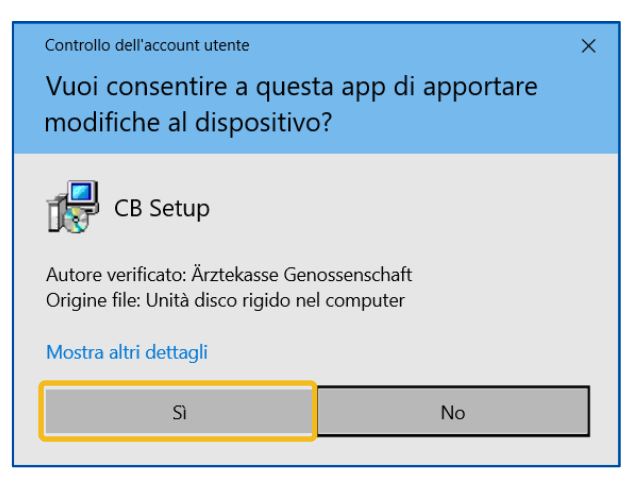

5. Fare clic su **Start Treatment** in questa finestra:

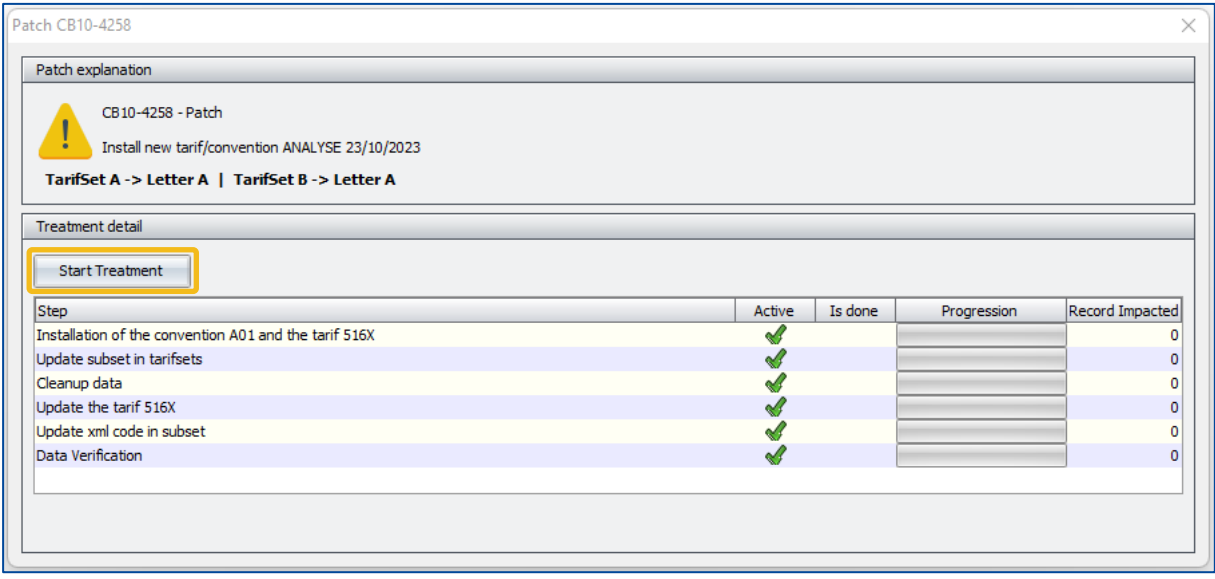

6. Aspettare che venga visualizzato il messaggio **Treatment done**. Fare clic su **OK**.

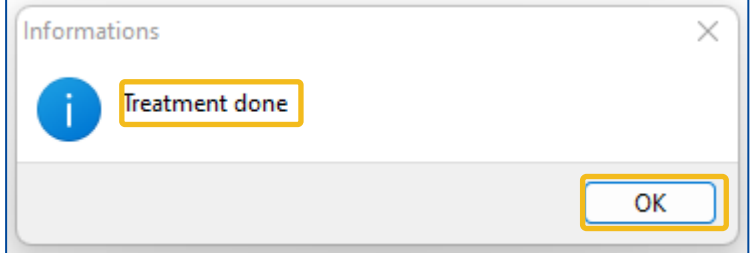

7. Chiudere la finestra per completare l'installazione.

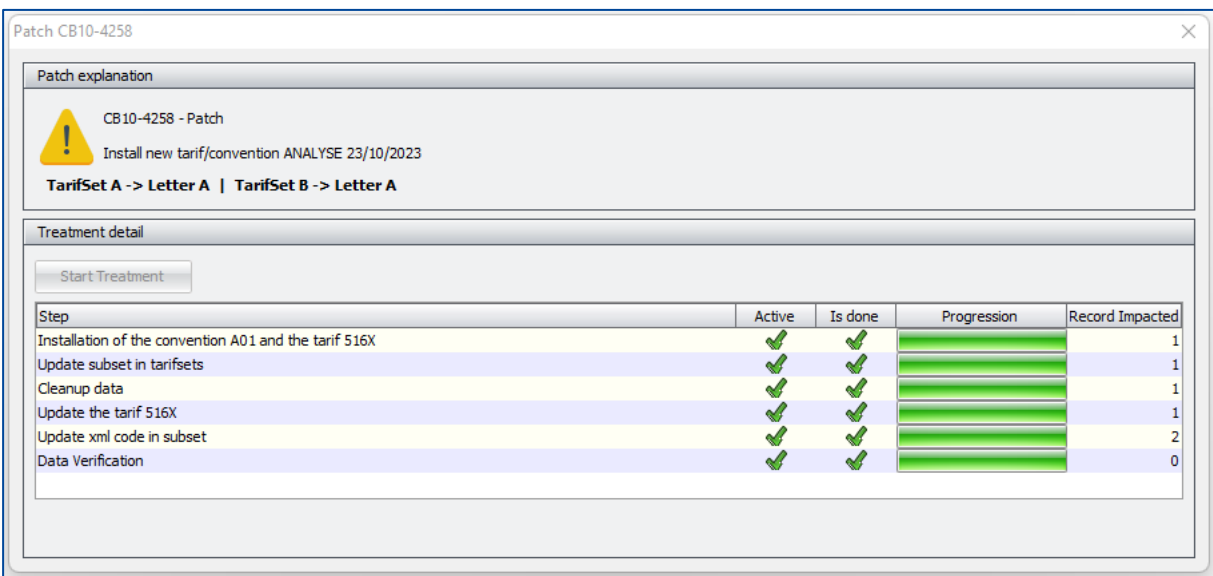

### Controllo dell'aggiornamento

È possibile verificare l'aggiornamento inserendo la posizione 1734.01 (troponina T o I) nel modulo di registrazione della prestazione. Il prezzo della posizione scenderà da 43,70 franchi a 29,10 franchi per una sessione successiva all'1.11.2023.